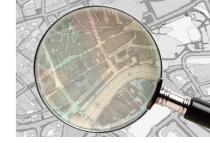

## How do I subscribe to Know Your Place?

If you subscribe to Know Your Place your browser will check for updates to the site every time you go online without directly visiting the site.

When you click the link on the Know Your Place home page (<a href="www.bristol.gov.uk/knowyourplace">www.bristol.gov.uk/knowyourplace</a>) your internet browser will display the page below.

If you click the Subscribe to the feed link a box will be displayed that will ask how you want the feed to be named. It will also give you a link to get more

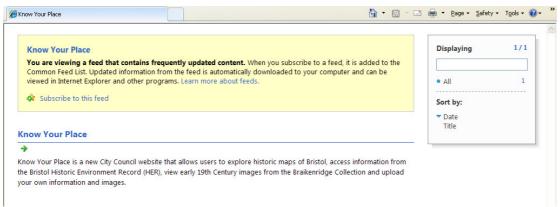

information about 'feeds'.

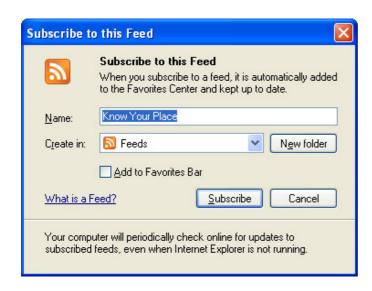

Click subscribe and the Feed will be added to your list available in the Favourites Tab on Internet Explorer 7 and above. The actual feed will then be display (see page 2) where you can check what the updates are and click the Know Your Place link to visit the site.

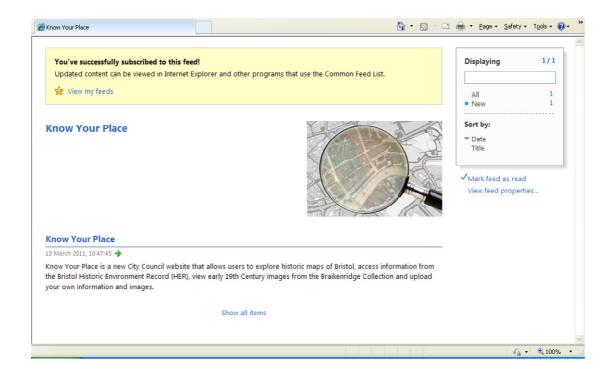